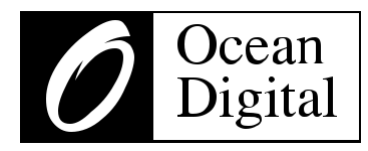

# **Internet-Radio**

**WR-336N**

**Benutzerhandbuch** 

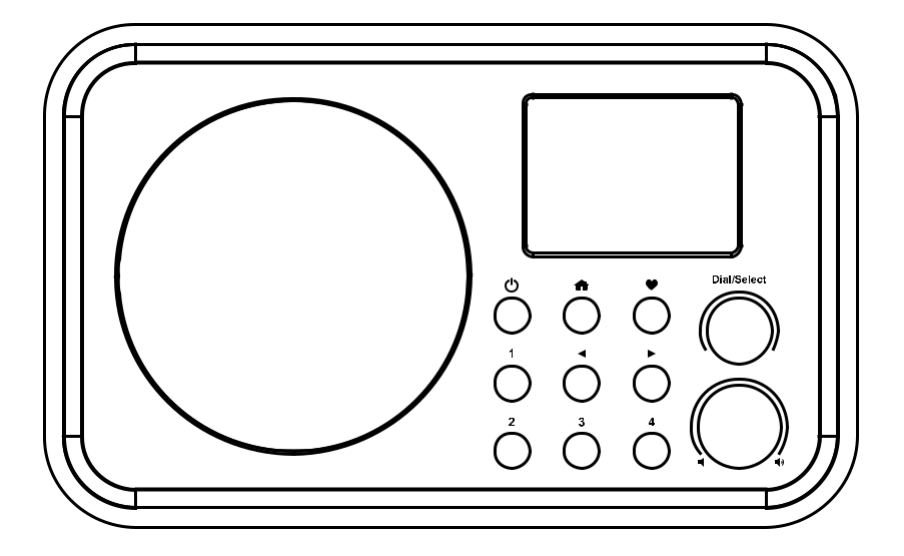

Bitte lesen Sie dieses Benutzerhandbuch sorgfältig durch, bevor Sie den Empfänger verwenden

### Inhaltsverzeichnis

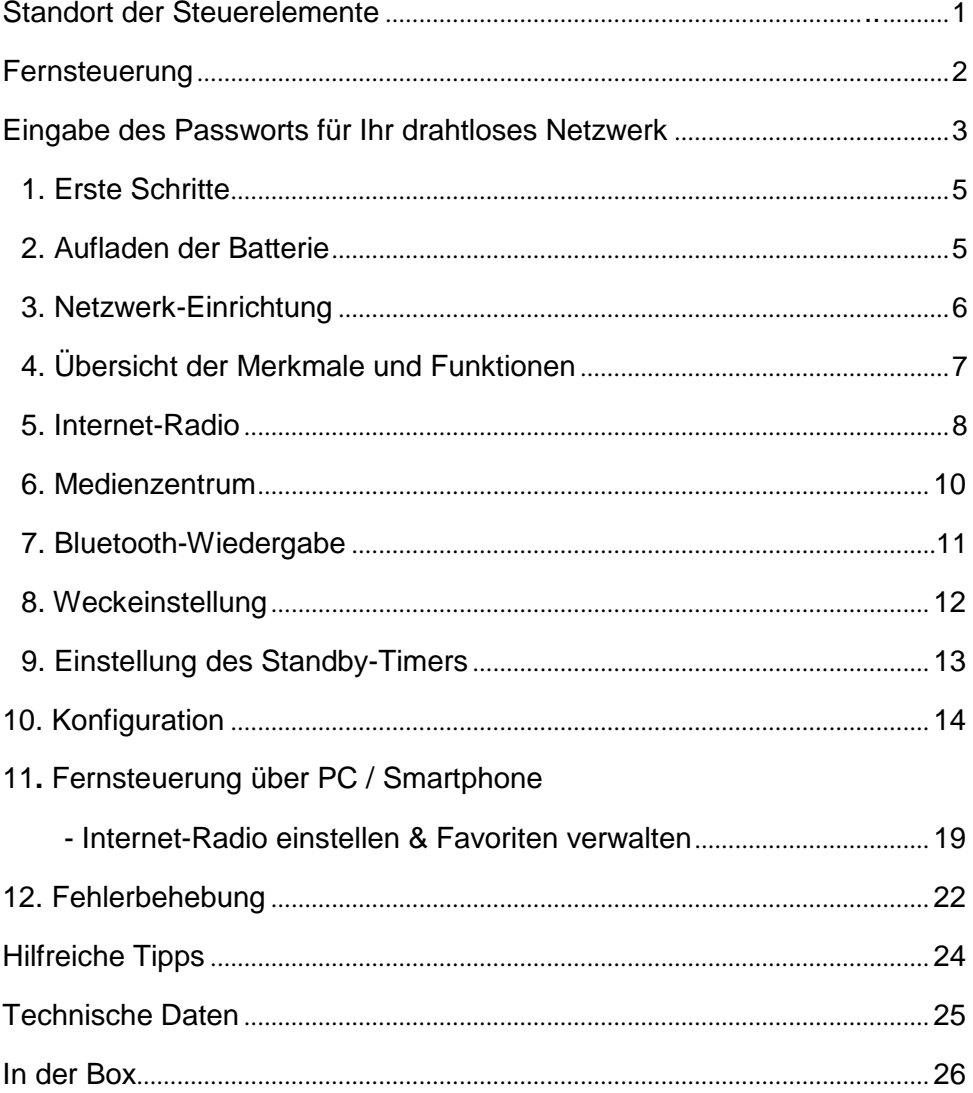

### **Standort der Steuerelemente**

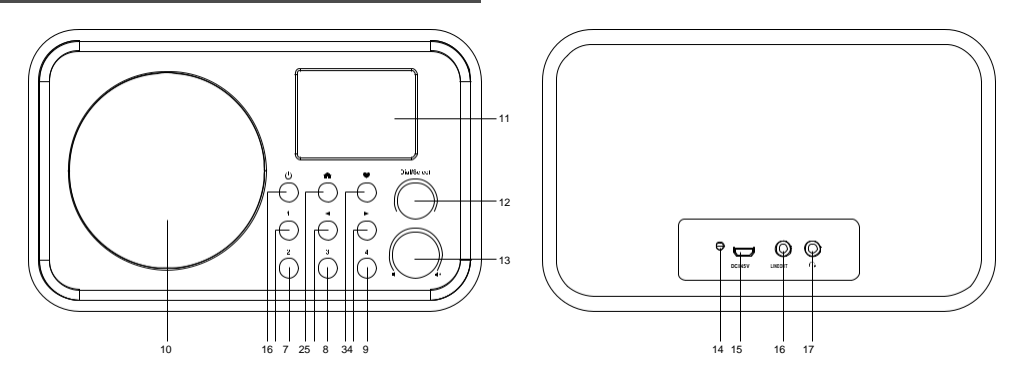

#### **1.**

Zum Ein- und Ausschalten drücken und halten

Drücken und loslassen, um den Standby-Modus einzustellen / das Radio einzuschalten (Standby ist nur aktiviert, wenn das Gerät an das Stromnetz angeschlossen ist. Er wird deaktiviert, wenn die Batterie verwendet wird)

#### **2.**

Aufrufen des Hauptmenüs/Drücken dieser Taste, um zum Wiedergabebildschirm zurückzukehren

#### **3.**

Gedrückt halten, um einen bestimmten Sender voreinzustellen Drücken, um die Favoritenliste aufzurufen

#### **4. ►**

Rechter Pfeil/Eingabe des Bearbeitungsmenüs der Favoritenliste /Anzeigen der großen Zeituhr & Radio-Infos auf dem Wiedergabe-Bildschirm

#### **5. ◄**

Zurück zum vorherigen Menü/linker Pfeil

#### **6-9. Voreinstellungstaste 1-4**

Voreinstellung der ersten vier Lieblingssender

Zum Voreinstellen drücken und halten

Zum Aufrufen kurz drücken

- **10. Lautsprecher**
- **11. TFT-Farb-Display 2,4"**

#### **12. Wählen / Auswählen**

Drehen, um im Menü nach oben/unten zu scrollen / Drücken, um zu bestätigen / Menüoptionen auszuwählen / Drücken, um die Wiedergabe des Radiosenders zu stoppen / fortzusetzen

**13. /** 

Drehen, um den Lautstärkepegel einzustellen

#### **14. LED-Anzeige für den Ladezustand der Batterie**

#### **15. DC IN-Buchse**

- **16. Ausgangsbuchse 3,5 mm**
- **17. Kopfhörerbuchse 3,5 mm**

#### **Fernsteuerung**

- 1.  $\Phi$ : Drücken Sie diese Taste, um zwischen Standby und Normalbetrieb umzuschalten (nur anwendbar, wenn Standby aktiviert ist und das Radio an das Stromnetz angeschlossen ist)
- 2.  $\overline{\mathscr{N}}$  : Stumm
- 3. **0-9**: Eingabe der Indexnummer auf der Liste / Zeichen für WLAN-Passwort
- 4.  $\mathcal{F}$ : Einstellen des aktuell spielenden Senders als Favorit
- 5. ▲ : Pfeil nach oben
- 6. ◄ : Pfeil nach links/Zurück zum vorherigen Menü
- 7 0 · : Wecker
- 8.  $\mathbb{Z}^2$ : Standby-Timer
- 9. **Modus**: Umschalten zwischen Internet-Radio/Bluetooth/Medienzentrum
- 10. **+** : Hauptmenü
- 11. **■** Sylorheriger Sender in der Liste / Vorheriger Titel auf Bluetooth / Medienzentrum
- 12. **Local**: Zugriff auf die lokale Senderliste über das Internet

(Lokaler Bezirk kann in der Konfiguration eingerichtet werden)

- 13.  $\mathcal{P}'$ : Aufrufen der Favoritenliste
- 14. **OK**: Bestätigungstaste
- 15. ► : Pfeil nach rechts
- 16. ▼: Pfeil nach unten
- 17. **Vol+**: Lautstärke hoch
- 18. **Vol-**: Lautstärke runter
- 19. **EQ**: Equalizer
- 20. **►** L: Nächster Sender auf der Liste/nächster Titel auf Bluetooth / Medienzentrum
- 21. : Wiedergabe/Pause für Bluetooth/ Wiedergabe Medienzentrum/Stopp für Internetradio
- 22. **Dimmer**: Rufen Sie das Menü Dimmer auf, um die Helligkeit des Displays einzustellen
- 23. **Info**: Schneller Zugriff auf Netzwerk- und Systeminformationen

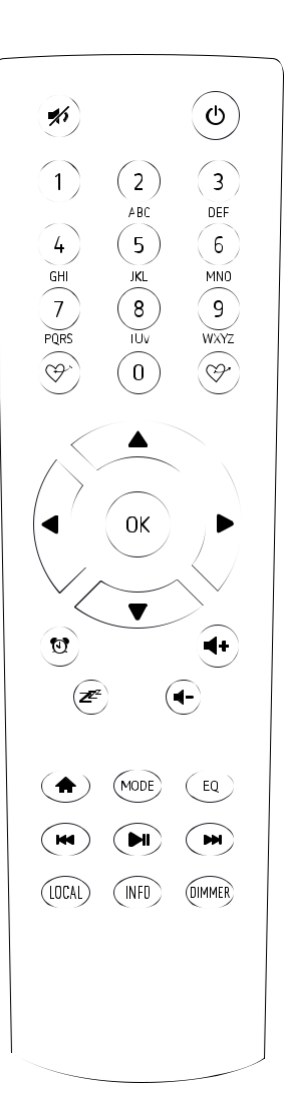

### **Eingabe des Passworts für Ihr drahtloses Netzwerk**

#### **Verwendung der Fernsteuerung**

Drücken Sie auf dem alphanumerischen Tastenfeld wiederholt die Taste, um die den einzelnen Tasten zugewiesenen Zeichen zu durchlaufen. Beachten Sie die folgende Liste.

Um ein Zeichen einzugeben, markieren Sie es und drücken Sie die ► Taste, um zu bestätigen und das nächste Zeichen einzugeben. Wenn das letzte Zeichen des Passworts erreicht ist, drücken Sie **[OK]**, um die Eingabe abzuschließen.

Taste 1: 1 und verschiedene Arten von Symbolen !@#\$%^&\*()\_+[]{};:"\|,./<>?

- Taste 2: 2ABCabc
- Taste 3: 3DEFdef
- Taste 4: 4GHIghi
- Taste 5: 5JKLjkl
- Taste 6: 6MNOmno
- Taste 7: 7PQRSpqrs
- Taste 8: 8TUVtuv
- Taste 9: 9WXYZwxyz
- Taste 0: 0

#### **Verwendung der Steuertaste am Radio**

Verwenden Sie die **[Dial/Select]**-Taste, um durch die Zeichen zu gehen, markieren Sie das gewünschte Zeichen und drücken Sie die

**► ]** Taste, um zu bestätigen und das nächste Zeichen einzugeben. Wenn das letzte Zeichen des Passworts erreicht ist, drücken Sie die **[Dial/Select]**-Taste, um die Eingabe zu bestätigen und abzuschließen.

Hinweis: Beim Passwort wird zwischen Groß- und Kleinschreibung unterschieden.

Bitte stellen Sie sicher, dass Folgendes bereit ist:

Sie haben eine Breitband-Internetverbindung.

Ein Wireless-Breitband-Router ist erfolgreich mit dem Internet verbunden. Das Radio unterstützt Wireless B-, G- und N-Verbindungen (Wireless N-Router können auch mit der Einstellung auf B oder G verwendet werden). Sie kennen den Wired Equivalent Privacy (WEP)- oder Wi-Fi Protected Access (WPA)-Datenverschlüsselungscode/das Kennwort. Sie müssen den korrekten Code eingeben, wenn das Radio zur Netzwerkverbindung mit dem WLAN-Router verbunden wird. Wenn Sie den Code/das Passwort nicht kennen, wenden Sie sich bitte an die Person/den Techniker, der den Router/das Netzwerk für Sie eingerichtet hat.

Das Radio kann über eine drahtlose Netzwerkverbindung (WLAN-Verbindung) arbeiten.

#### **Vorsichtsmaßnahmen**

Das Funkgerät sollte nicht über einen längeren Zeitraum in einer Umgebung mit hohen Temperaturen oder hoher Luftfeuchtigkeit verwendet werden, da dies das Gerät beschädigen kann.

Halten Sie das Radio von Flüssigkeiten fern, da es sonst beschädigt werden kann. Bitte schalten Sie das Radio sofort aus, wenn Wasser oder Flüssigkeiten in das Radio gelangt sind. Wenden Sie sich bei Fragen an das Geschäft, in dem Sie das Radio gekauft haben.

Vermeiden Sie die Verwendung oder Lagerung des Geräts in staubiger oder sandiger Umgebung. Öffnen und reparieren Sie das Radio nicht selbst.

Reinigen Sie es nur mit einem trockenen Tuch.

#### **1. Erste Schritte**

Das Radio wird über die eingebaute Lithiumbatterie mit Strom versorgt. Ein USB-Kabel ist in der Produktverpackung enthalten.

Halten Sie die **[**  $\Phi$  **]** Taste gedrückt, um das Gerät einzuschalten.

Um das Radio auszuschalten, drücken und halten Sie dieselbe Taste.

Der Standby-Modus ist nur aktiviert, wenn das Gerät an das Stromnetz angeschlossen ist, um die Weckerfunktion zu nutzen.

Schließen Sie das Netzteil an das Radio an und halten Sie die**[ ]** Taste gedrückt, um es einzuschalten. Wenn Sie die Taste **[ ]** erneut drücken, schaltet das Radio in den Standby-Modus.

### **2. Aufladen der Batterie**

Sie können den Stand der verbleibenden Batterieleistung am Radio überprüfen.

In der oberen Zeile des Bildschirms wird eine Batteriestandsanzeige **am** angezeigt.

Wenn die Batterieleistung niedrig ist, blinkt die Batterieanzeige als Erinnerung zum Aufladen der Batterie.

Um den Akku zu laden, schließen Sie den USB-C-Stecker an den Anschluss auf der Rückseite des Radios an, verbinden Sie das andere Ende mit einer Stromquelle, die mit 5V OUT versorgt wird (die Stromstärke muss mindestens 1A oder höher sein), die LED auf der Rückseite des Radios leuchtet rot auf und zeigt an, dass der Akku geladen wird. Das Ladesymbol  $\mathscr{N}$   $\square$  wird auf dem Bildschirm angezeigt.

Wenn der Ladevorgang abgeschlossen ist, leuchtet die LED auf der Rückseite grün und das Symbol auf dem Bildschirm wechselt zu 享. Das bedeutet, dass das Radio mit dem Strom verbunden ist.

#### *Hinweis: Der Ladevorgang kann wesentlich länger dauern, wenn das Radio während des Ladevorgangs läuft.*

Die Internetverbindung wird über ein drahtloses Netzwerk (WLAN) hergestellt. Ihr Radio benötigt eine Breitband-Internetverbindung.

• Wenn dies die erste Verwendung ist, wird der Assistent für die Netzwerkkonfiguration aufgerufen. Wählen Sie Ja, um mit der Konfiguration des Netzwerks zu beginnen. Drücken Sie die **[ ◄ ]** Taste, um Ja zu markieren und drücken Sie **[Dial/Select]** zur Bestätigung.

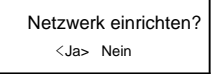

• Wählen Sie AP hinzufügen/entfernen aus der Liste, scrollen Sie mit dem **[Dial/Select]**- Knopf und drücken Sie ihn zur Bestätigung, wählen Sie dann AP hinzufügen (Scan):

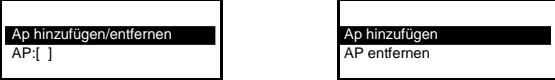

• Es beginnt mit der Suche nach den verfügbaren WLAN-Netzwerken. Scrollen Sie zu Ihrem Netzwerk und drücken Sie **[OK]** zur Bestätigung. Wenn Ihr WLAN-Netzwerk mit einem Passwort geschützt ist, werden Sie aufgefordert, die Passphrase/das Passwort einzugeben. Bitte beachten Sie den obigen Abschnitt **"Eingabe des Passworts für Ihr drahtloses Netzwerk"** auf S.3.

Hinweis: Beim Passwort wird zwischen Groß- und Kleinschreibung unterschieden. Bitte wenden Sie sich an denjenigen, der Ihr Netzwerk eingerichtet hat, wenn Sie das Passwort nicht kennen.

• Wenn die WLAN-Verbindung erfolgreich ist, wird kurz die Meldung "Verbindung abgeschlossen" angezeigt. Der WLAN-Signalbalken wird in der oberen linken Ecke des Displays angezeigt:

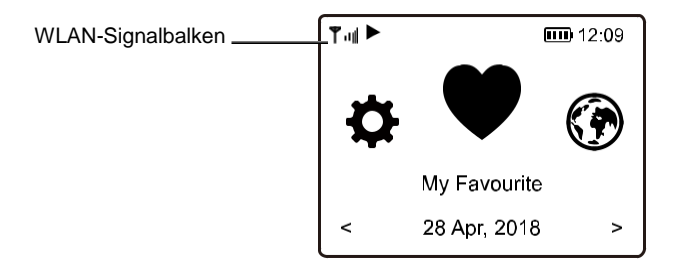

### **4. Übersicht der Merkmale und Funktionen**

Drücken Sie [  $\triangleq$  ] um den Startbildschirm aufzurufen. Scrollen Sie durch Drehen des **[Dial/Select]**-Knopfes oder der Taste **[** ◄ **/** ► **]** auf der Fernbedienung:

**Meine Favoriten** - Zum Anzeigen der Liste der Lieblingssender, die den Voreinstellungen zugewiesen wurden. Es sind bis zu 99 Voreinstellungen verfügbar.

- **Internet-Radio**  Starten Sie hier die Entdeckung der weltweiten Radiosender und Musik.
- **Media Centre**  Durchsuchen und streamen Sie Musik aus Ihrem Netzwerk über UPnPoder DLNA-kompatible Geräte.
- **Bluetooth**  Bluetooth-Wiedergabe, um eine Audiodatei von einem anderen Bluetooth-fähigen Gerät wiederzugeben (zu empfangen), nachdem eine Kopplung/Verbindung hergestellt wurde.
- **Alarm**  Wecker. Zwei Weckeinstellungen verfügbar. (Funktioniert nur, wenn der Strom angeschlossen ist und der Standby-Modus aktiviert ist).

**Sleep Timer** - Aktivieren Sie den Timer, um das Radio nach Ablauf der gewählten Zeit auszuschalten.

**Configuration** - Weitere Optionen/Einstellungen verfügbar, die Sie nach Ihren Wünschen anpassen können.

Wählen Sie auf dem Startbildschirm die Option **Internet-Radio** und Sie finden die folgenden Optionen:

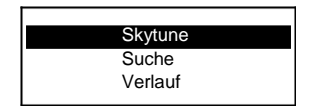

#### **Skytune**

Wählen Sie Skytune, um Tausende von Radiosendern auf der ganzen Welt zu genießen. Sie können Ihre Suche nach Region, Musikrichtung und Beiträgen filtern.

Mit dem **Lokalradio** können Sie über eine Internetverbindung schnell auf die in Ihrer Umgebung verfügbaren Sender zugreifen.

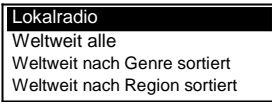

Hinweis - Sie können den Bereich Lokalradio unter **Konfiguration> Lokalradioeinrichtung** ändern. Einzelheiten dazu finden Sie in Abschnitt 12.

Wenn Sie in der Liste von **Weltweit alle** scrollen und schnell zu einem bestimmten Punkt der langen Liste gelangen möchten, geben Sie die Indexnummer auf der Fernbedienung ein, um schnell zu diesem Punkt zu springen. Wenn Sie z. B. auf der Fernbedienung 2 8 eingeben und OK drücken, wird der Sender Nr. 28 markiert.

#### **Suche**

Anstatt die Liste der Radiosender zu durchstöbern, können Sie einige Zeichen des gewünschten Senders eingeben, um die Sender herauszufiltern / in die engere Auswahl zu nehmen.

#### **Verlauf**

Das Radio speichert die von Ihnen gehörten Sender, bis zu 99 Sender. Wenn Sie mehr als 99 Sender gehört haben, wird der erste Sender, den Sie gehört haben, ersetzt.

#### **Wiedergabe von Internet-Radio starten**

Wenn der Bildschirm den Status der Radiowiedergabe anzeigt, können weitere Radioinformationen angezeigt werden. Drücken Sie die ► Taste im nachfolgenden Zustand des Wiedergabebildschirms:

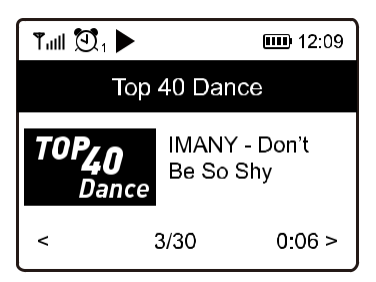

### **5. Internet-Radio**

Jedes Mal, wenn Sie die ► Taste drücken, wechselt die Anzeige zwischen den Informationen des Radios, der großen Zeituhr und dem Logo des Radiosenders (falls vorhanden).

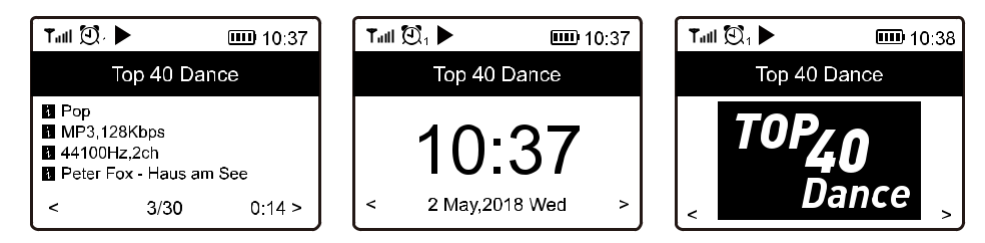

#### **Meine Favoriten**

Hier wird die Liste Ihrer Lieblingssender angezeigt, die den Voreinstellungen zugewiesen wurden.

#### **Einen Sender voreinstellen**

Drücken Sie im Wiedergabezustand die  $\overline{Q}^*$  Taste auf der Fernbedienung oder halten Sie die **Vanage am Gerät gedrückt**,

dann erscheint das [J] Symbol wie unten abgebildet. Das bedeutet, dass der Sender zur Favoritenliste hinzugefügt wurde.

Symbol für Voreinstellung

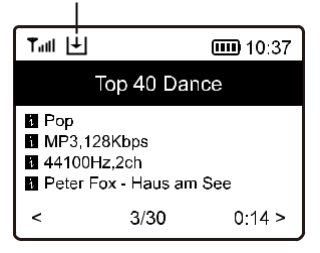

Der neu hinzugefügte Sender wird immer an letzter Stelle in der Favoritenliste angezeigt. Sie können bis zu 99 Voreinstellungen speichern.

Es gibt 4 spezielle Speichertasten für den schnellen Zugriff auf die Top 4 der Lieblingssender. Halten Sie die Zifferntaste am Radio gedrückt, um den Sender voreinzustellen.

#### **Sender aufrufen**

Drücken Sie die <sup>Goor</sup> Taste auf der Fernbedienung oder drücken Sie<sup>■</sup> kurz auf dem Radio, um die Liste der Voreinstellungen aufzurufen, oder navigieren Sie auf dem Startbildschirm zu **Meine Favoriten** und wählen Sie diese zur Bestätigung aus.

#### **Favoritenliste bearbeiten**

Wählen Sie in der Favoritenliste den Radiosender aus, den Sie bearbeiten möchten, und drücken Sie dann die **[ ► ]** Taste auf der Fernbedienung (oder drücken Sie **[ ► ]** am Gerät). Es wird das Bearbeitungsmenü mit den folgenden Optionen aufgerufen:

Nach unten bewegen - So bewegen Sie sich in der Rangliste eines Senders nach unten Nach oben bewegen - So bewegen Sie sich in der Rangliste eines Senders nach oben Löschen - So löschen Sie einen bestimmten Sender

Das Gerät unterstützt UPnP und ist DLNA-kompatibel.

Hierdurch haben Sie die Möglichkeit, Musik aus Ihrem Netzwerk zu streamen. Dazu müssen Sie jedoch ein kompatibles Gerät in Ihrem Netzwerk haben, das als Server fungieren kann. Dies kann z. B. eine Netzwerkfestplatte oder ein herkömmlicher PC mit z. B. Windows 8 sein, über den der Zugriff auf den freigegebenen Ordner oder die Medienfreigabe erlaubt ist. Die Ordner können dann auf dem Radio durchsucht und abgespielt werden.

Hinweis - Bitte vergewissern Sie sich, dass sich Ihr Computer-Laptop im selben WLAN-Netzwerk befindet wie das Radio, bevor Sie diese Funktion nutzen.

#### **Musik-Streaming**

• Sobald der UPnP/DLNA-kompatible Server für die Freigabe von Mediendateien für Ihr Radio konfiguriert ist, können Sie mit dem Musik-Streaming beginnen.

• Wählen Sie im Hauptmenü die Option **"Medienzentrum" und dann "UPnP"**.

• Es kann einige Sekunden dauern, bis das Radio die Suche nach verfügbaren UPnP-Servern abgeschlossen hat. Wenn keine UPnP-Server gefunden werden, zeigt es die Meldung **Leere Liste** an.

• Wählen Sie nach einem erfolgreichen Scan Ihren UPnP-Server aus.

• Das Radio zeigt die vom UPnP-Server verfügbaren Medienkategorien an, z. B.

"Musik", "Wiedergabelisten" usw.

• Wählen Sie die Mediendateien, die Sie abspielen möchten.

Sie können den Wiedergabemodus unter **Konfiguration > Wiedergabeeinrichtungen** einstellen.

#### **Meine Wiedergabeliste**

Sie können Ihre eigene Playliste für die UPnP-Musikdateien erstellen. Wählen und markieren Sie den Titel, den Sie zur Wiedergabeliste hinzufügen möchten, halten Sie den **[Dial/Select] ]**-Knopf gedrückt, bis das Zeichen  $\downarrow$  erscheint.

Der Titel wird zu **Meine Wiedergabeliste** hinzugefügt.

#### **Meine Wiedergabeliste löschen**

Entfernen Sie alle Titel in "Meine Wiedergabeliste", damit eine neue Wiedergabeliste erstellt werden kann.

Hinweis - Wenn Sie über DLNA-kompatible Server verfügen, befolgen Sie die oben beschriebenen Schritte, um die Audiodateien von einem DLNA-kompatiblen Gerät auf dem Radio zu suchen und abzuspielen.

### **7. Bluetooth-Wiedergabe**

Bevor eine Übertragung zwischen Ihrem Bluetooth-Gerät und dem Radio möglich ist, müssen beide Geräte verbunden werden. Dieser Vorgang wird als "Koppeln" bezeichnet. Das Radio dient als Empfänger, um den Musik-Stream zur Wiedergabe auf dem Radio zu empfangen.

Wenn Sie bereits zuvor eine Kopplung mit einem Bluetooth-Gerät durchgeführt haben, wird diese Verbindung automatisch wiederhergestellt, wenn sich beide Geräte in Reichweite befinden und der Bluetooth-Betrieb am Radio ausgewählt wurde. Das "Koppeln" muss nicht wiederholt werden. Möglicherweise muss diese Funktion jedoch in Ihrem Bluetooth-Gerät aktiviert werden.

- Drücken Sie die Menü-Taste, um das Auswahlmenü für die verschiedenen Betriebsmodi anzuzeigen.
- Wählen Sie mit der auf-/ab-Taste die Betriebsart Bluetooth und drücken Sie den Dial-**Schalter**
- Schalten Sie Ihr Bluetooth-Gerät, mit dem Sie das Radio verbinden möchten, ein und aktivieren Sie hier den Kopplungsmodus. Das Gerät scannt nach Bluetooth-Geräten im Empfangsbereich.
- Wenn das Funkgerät gefunden wird, zeigt Ihr Bluetooth-Gerät seinen Namen WR-336N-XXXX an (das XXXX ist ein Identifikationscode für Ihr Funkgerät).
- Wählen Sie das Radio an Ihrem Bluetooth-Gerät aus.
- Starten Sie die Wiedergabe auf Ihrem Bluetooth-Gerät.
- Die Wiedergabe erfolgt nun über das Radio.

#### *Wichtig!*

*Um die Weckerfunktion nutzen zu können, muss das Radio an eine Stromversorgung angeschlossen sein, damit der Standby-Modus aktiviert ist. Wenn das Radio eingeschaltet ist, drücken Sie die [ ] Taste und lassen Sie sie los, um das Radio in den Standby-Modus zu schalten.* 

*Der Standby-Modus ist deaktiviert, wenn das Radio mit der internen Batterie betrieben wird.*

- Wählen Sie im Hauptmenü die Option **Wecker** oder drücken Sie die Taste **[Wecker]** auf der Fernbedienung.
- Wählen Sie entweder Wecker 1 oder Wecker 2, wählen Sie **Einschalten**, um den Wecker zu aktivieren.
- Folgen Sie den Anweisungen des Weckassistenten, um den Wecker einzustellen.

• Der Assistent führt Sie durch die folgenden Einstellungen:

**Uhrzeit** - Einstellen der Uhrzeit für den Wecker

**Geräusch** - Sie können auswählen zwischen **Aufwachen mit Ton** und **Meine Favoriten** als Weckgeräusch.

**Wiederholen** - Sie können den Alarm nach Belieben planen - täglich, einmalig oder an mehreren Tagen.

**Wecker-Lautstärke** - Stellen Sie die Lautstärke des Weckers nach Belieben ein, indem Sie den **[Dial/Select]**-Knopf oder die **[▲/▼]** Taste auf der Fernbedienung drehen.

**Dauer des Weckers** - Stellen Sie die Dauer des Weckers aus den voreingestellten Optionen im Bereich von 15 bis 180 Minuten ein. Das Radio wird in den Standby-Modus geschaltet, wenn die ausgewählte Zeitdauer abgelaufen ist.

• Nachdem die obigen Einstellungen abgeschlossen sind, drücken Sie die **[◄]** Taste zum Beenden und stellen Sie sicher, dass der Wecker eingeschaltet ist. Sie sehen das Weckersymbol auf dem Display, wenn es aktiviert ist.

#### **Stoppen des Weckers/Aktivieren der Schlummerfunktion**

Wenn der Alarm ertönt, drücken Sie auf [ $\Phi$ ] um den Alarm zu beenden, oder drücken Sie auf den **[Dial/Select]**-Knopf, um die Schlummerfunktion zu aktivieren.

Wenn die Schlummerfunktion aktiviert ist, wird der Alarm für 9 Minuten stummgeschaltet und ertönt erneut, wenn die Zeit abgelaufen ist. Sie können den Vorgang mehrfach wiederholen.

Um die "Schlummerfunktion" zu beenden, drücken Sie [ $\Phi$ ].

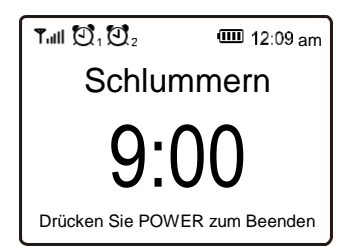

### **9. Einstellung des Standby-Timers**

Stellen Sie den Timer so ein, dass das Radio nach Ablauf der gewählten Zeit im Bereich von 15 Minuten bis 180 Minuten ausgeschaltet wird.

Drücken Sie die [ $\mathbb{Z}^2$ ] Taste auf der Fernbedienung, um den Timer einzustellen. Sie sehen das Symbol auf dem Display, wenn der Timer eingestellt ist.

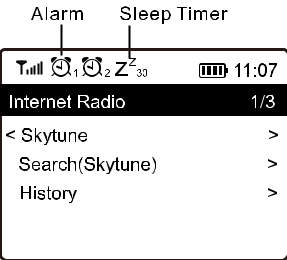

Hier finden Sie die kompletten Einstellungen / Optionen, um Ihr eigenes Radio zu konfigurieren. Navigieren Sie im Hauptmenü zu Konfigurationseinstellung. Drücken Sie OK und Sie sehen eine Liste der verfügbaren Optionen.

#### **Netzwerk**

#### • **Netzwerk-Optionen**

Immer ein: Die WLAN-Funktion bleibt eingeschaltet (schnellerer Zugriff beim Umschalten von anderen Funkmodi).

Automatisch aus in 30s: Die WLAN-Funktion schaltet sich nach 30 Sekunden ab, wenn sie nicht benutzt wird (um Energie zu sparen).

#### • **WLAN-Kanäle**

Nicht alle WLAN-Kanäle sind in jedem Land verfügbar. Es kann Abweichungen zwischen verschiedenen Ländern geben. Daher ist es notwendig, die WLAN-Kanäle so zu wählen, dass die WLAN-Leistung zufriedenstellend ist.

Wir haben die Kanäle bereits entsprechend den Anforderungen in verschiedenen Ländern eingestellt. Wählen Sie das Land, in dem Sie sich befinden, aus der Liste aus, um den richtigen Kanal zu erhalten.

#### • **AP hinzufügen / entfernen**

AP hinzufügen - Es wird eine Liste von Routern in der Umgebung angezeigt.

AP hinzufügen (WPS-Taste) - Wählen Sie diese Option, um

Ihren WLAN-Router über WPS zu verbinden, wenn der Router

über eine WPS-Taste verfügt.

AP hinzufügen (SmartConfig) - Wählen Sie diese Option, um das WLAN-Netzwerk mit einem Smartphone über eine App zu konfigurieren. Sie ist im iOS App Store und im Android Play Store verfügbar. Suchen und installieren Sie die App "Esptouch".

Verbinden Sie Ihr Smartphone mit dem WLAN-Netzwerk, mit dem das Radio verbunden werden soll.

Es wird empfohlen, das Radio innerhalb von 2 Metern vom Router zu platzieren, um eine bessere Übertragungsrate zu erzielen.

Führen Sie die folgenden Schritte aus:

- 1. Navigieren Sie am Radio zu Konfiguration > Netzwerk > AP hinzufügen/entfernen > AP hinzufügen (SmartConfig), bestätigen Sie mit OK
- 2. Starten Sie die App auf Ihrem Smartphone
- 3. Der Name der SSID (Ihr WLAN-Netzwerk) wird wie folgt angezeigt:

### **10. Konfiguration**

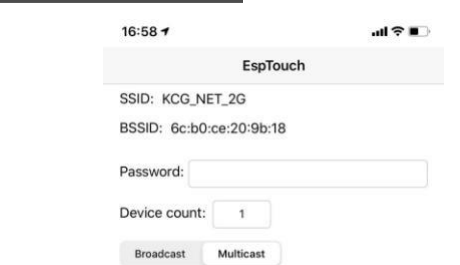

- 4. Geben Sie das Passwort Ihres Netzwerks ein.
- 5. Tippen Sie auf "Multicast" und anschließend auf "Bestätigen", um den Vorgang abzuschließen.

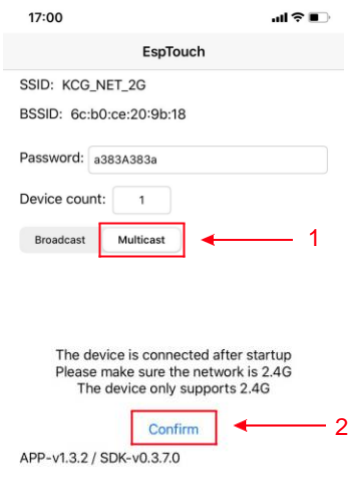

6. Das Radio beginnt mit der Verbindung mit dem Netzwerk und zeigt anschließend die Meldung "Verbindung abgeschlossen" an, wenn das Netzwerk erfolgreich verbunden ist.

AP entfernen - Wenn Sie bereits einen Router hinzugefügt haben und ihn wieder entfernen möchten, wählen Sie diese Option.

Hinweis - Bringen Sie das Radio für die Einrichtung immer in eine Entfernung von 2 Metern zum WI AN-Router

#### • **AP:[ ]**

Wenn Sie mehr als einen Router am Radio hinzugefügt haben und zu einem anderen wechseln möchten, wählen Sie diese Option, um zu wechseln.

#### • **Signal**

Hier wird die Stärke des WLAN-Signals des WLAN-Routers angezeigt, wie es vom Radio empfangen wird. Normalerweise sind Signalpegel unter -70dBm schwächer und wenn dies den Empfang Ihres Radios beeinträchtigt, müssen Sie möglicherweise den Standort des Routers optimieren oder ein Problem des Routers selbst überprüfen.

• **IP**

Die IP ist standardmäßig dynamisch eingestellt. Wählen Sie diese Option, um die feste IP entsprechend Ihren Netzwerkbedingungen zu ändern.

#### • **DNS**

Der DNS ist standardmäßig dynamisch eingestellt. Wählen Sie, um <Fest> DNS entsprechend Ihren Netzwerkbedingungen zu ändern.

#### **Datum und Uhrzeit**

Das Radio stellt Ihre Ortszeit automatisch ein, nachdem die Internetverbindung hergestellt wurde. Wenn Sie eine manuelle Einstellung vornehmen möchten, ändern Sie sie mit den folgenden Optionen:

#### • **Zeitzone**

Automatisch eingestellte Zeitzone: Diese Option ist standardmäßig eingestellt. Manuell eingestellte Zeitzone: Wählen Sie diese Option,

wenn Sie die Uhrzeit in einer anderen Region einstellen möchten. Wählen und markieren Sie die gewünschte Region/Stadt und drücken Sie zur Bestätigung OK.

In Verbindung mit NTP (Netzwerkzeit verwenden) und DST (Sommerzeit) wird die Zeit automatisch angepasst, wenn Sie sich für die Verwendung der Netzwerkzeit (NTP) entscheiden.

#### • **Zeitformat einstellen**

Wählen Sie entweder die 12-Stunden- oder die 24-Stunden-Darstellung, die Sie bevorzugen.

• **Datumsformat einstellen**

#### • **DST (Tageslichtsparen)**

Aktivieren ein/aus

#### • **NTP (Netzwerkzeit verwenden)**

NTP wurde entwickelt, um die Uhr eines Geräts mit einem Zeitserver zu synchronisieren. Ihr Radio synchronisiert den Zeitserver standardmäßig jedes Mal, wenn es eingeschaltet wird und eine Verbindung zum Internet herstellt. Dies gewährleistet einen sehr hohen Grad an Genauigkeit der Funkuhr. Sie können zur Verwendung eines anderen Zeitservers wechseln, indem Sie die URL-Adresse eingeben (siehe unten NTP-Server). Sie können "Netzwerkzeit nicht verwenden" wählen, wenn Sie dies nicht wünschen.

Wenn Sie nicht NTP für die Uhrensynchronisation verwenden möchten, markieren Sie NTP (Network time protocal) und drücken Sie OK, um die Änderung vorzunehmen. Im Menü erscheint die Option Datum und Uhrzeit einstellen. Wählen Sie es aus und stellen Sie das Datum und die Uhrzeit wie gewünscht ein.

#### • **NTP-Server**

NTP ist dazu gedacht, die Uhr eines Geräts mit einem Zeitserver zu synchronisieren. Hier wird der Server angezeigt, der für das Radio verwendet wird.

### **10. Konfiguration**

#### **Sprache**

Scrollen Sie mit den ▲▼ Tasten auf der Fernbedienung oder dem **[Dial/Select]**-Knopf zu dem Eintrag mit **P**und drücken Sie OK. Scrollen Sie zur Markierung und drücken Sie **OK**, um die gewünschte Sprache auszuwählen. Es stehen Englisch, Französisch, Spanisch, Italienisch, Deutsch, Niederländisch, Polnisch, Russisch und vereinfachtes Chinesisch zur Verfügung.

#### **Lokalradio**

Das Radio ist standardmäßig so eingestellt, dass es die Radiosender in Ihrer lokalen Umgebung automatisch über eine Internetverbindung erkennt, und diese Sender können durch Drücken der Taste **[Lokal]** auf der Fernbedienung aufgerufen werden. Sie können **Lokal** auch in einer anderen Region einstellen, wenn Sie möchten. Markieren Sie das Lokalradio und drücken Sie **OK**. Wählen Sie **Manuell eingestelltes Lokalradio**, um die Einstellung der Region zu ändern.

#### **Wiedergabeeinrichtungen**

Hier wird der Wiedergabemodus unter UPnP/DLNA-kompatiblem Streaming eingestellt: alle wiederholen, eins wiederholen oder Zufallswiedergabe.

#### **Wiedergabe fortsetzen Optionen**

#### • **Fortsetzen, sobald Sie bereit sind**

Dies ist standardmäßig eingestellt. Das Radio setzt die Wiedergabe des zuletzt gespielten Senders fort, wenn es das nächste Mal eingeschaltet wird.

#### • **Auf "Home" bleiben**

Wählen Sie diese Option, wenn Sie möchten, dass das Radio beim nächsten Einschalten auf dem Startbildschirm bleibt, ohne etwas abzuspielen.

#### **Dimmer**

Sie können die Beleuchtungsstärke des Displays nach Ihren Wünschen einstellen. Es gibt zwei Einstellungen: Modus und Stufe

#### • **Modus - Normal oder Energiesparen**

Normal - das Display bleibt die ganze Zeit über mit der gleichen Helligkeit, ohne herunterzudimmen.

Dimmen - das Display wird nach 20 Sekunden abgedunkelt, wenn das Radio nicht benutzt wird.

#### • **Stufe - Hell und Dimmen**

Hell - Hiermit stellen Sie die Helligkeit im Normalmodus ein. Dimmen - Hiermit stellen Sie die Helligkeit im Dimm-Modus ein.

• **Dimmer im Standby (Standby ist nur aktiviert, wenn Strom angeschlossen ist)** Die Display-Helligkeit im Standby-Modus kann manuell durch Drehen des Drehknopfes **[Dial/Select]** oder durch Drücken der ▲▼ Tasten auf der Fernbedienung eingestellt werden. Wenn innerhalb von 20 Sekunden keine Aktion erfolgt, bleibt die Helligkeit auf dem in der Konfiguration eingestellten Wert.

#### **EQ(Equalizer)**

Es können verschiedene Musikgenres eingestellt werden.

#### **Pufferzeit**

Manchmal kann es zu einer ungleichmäßigen Wiedergabe des Internet-Radios kommen. Dies kann vorkommen, wenn die Internetverbindung langsam ist oder Netzwerküberlastungen auftreten. Um die Situation zu verbessern, können Sie eine längere Pufferzeit wählen, um ein paar Sekunden des Radiostreams zu erhalten, bevor die Wiedergabe beginnt.

Der Standardwert ist 2 Sekunden. Sie können 5 Sekunden wählen, wenn Sie eine längere Pufferzeit wünschen.

#### **Informationen**

Zeigen Sie die Netzwerk- und Systeminformationen Ihres Radios an. Um schnell auf diese Informationen zuzugreifen, drücken Sie die Taste **[Info]** auf der Fernsteuerung. Wenn Sie Ihren PC verwenden, um die Meine Favoriten-Liste zu verwalten, müssen Sie die IP-Adresse verwenden und Sie können diese Info von hier aus einsehen. Geben Sie dann die IP-Adresse (Konfiguration > Information > Netzwerkinformationen > IP ) in das Browser-Eingabefenster Ihres PCs ein.

#### **Software-Update**

Es kann von Zeit zu Zeit Softwareversionen geben, um Funktionen des Radios zu aktualisieren. Prüfen Sie das Update regelmäßig, um Ihr Radio mit der neuesten Software auf dem neuesten Stand zu halten.

#### **Auf Standard zurücksetzen**

Sie können das Zurücksetzen durchführen, um alle Einstellungen zu löschen und zu den Standardeinstellungen zurückzukehren.

\*\* Bitte beachten Sie, dass alle Stationsvoreinstellungen, Einstellungen und Konfigurationen gelöscht werden, nachdem Sie das Zurücksetzen durchgeführt haben.

### **11. Fernsteuerung über PC / Smartphone** - **Internet-Radio einstellen & Favoriten verwalten**

Erleben Sie eine einfache Möglichkeit, Internet-Radiosender zu steuern und Ihre Favoritenliste über den Webbrowser des PCs oder Smartphones zu verwalten. Die unterstützten Browser sind Internet Explorer und Chrome.

- Verbinden Sie Ihren PC oder Ihr Smartphone mit demselben WLAN-Netzwerk wie Ihr Radio.
- Besuchen Sie **www.skytune.net**
- Klicken Sie auf der Startseite auf "Stöbern/Suchen"

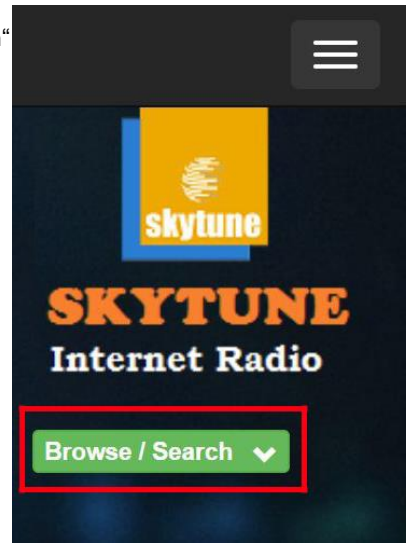

- Suchen Sie den Radiosender oder geben Sie den Namen ein, um den Radiosender zu suchen; eine Liste der Internet-Radiosender wird daraufhin angezeigt.
- Klicken Sie auf das " · Symbol

# Result for Searching 'dance' 1 fm 90's 1 fm Dance 101 RU - Club  $101$  RU -Dance One Dance **Russian Dance** -19-

### **11. Fernsteuerung über PC / Smartphone -Internet-Radio einstellen & Favoriten verwalten**

- Sie werden gefragt, ob Sie "Favorit hinzufügen" oder "Sender anhören" möchten. Geben Sie die IP-Adresse Ihres Radios ein (z. B. 192.168.1.11):

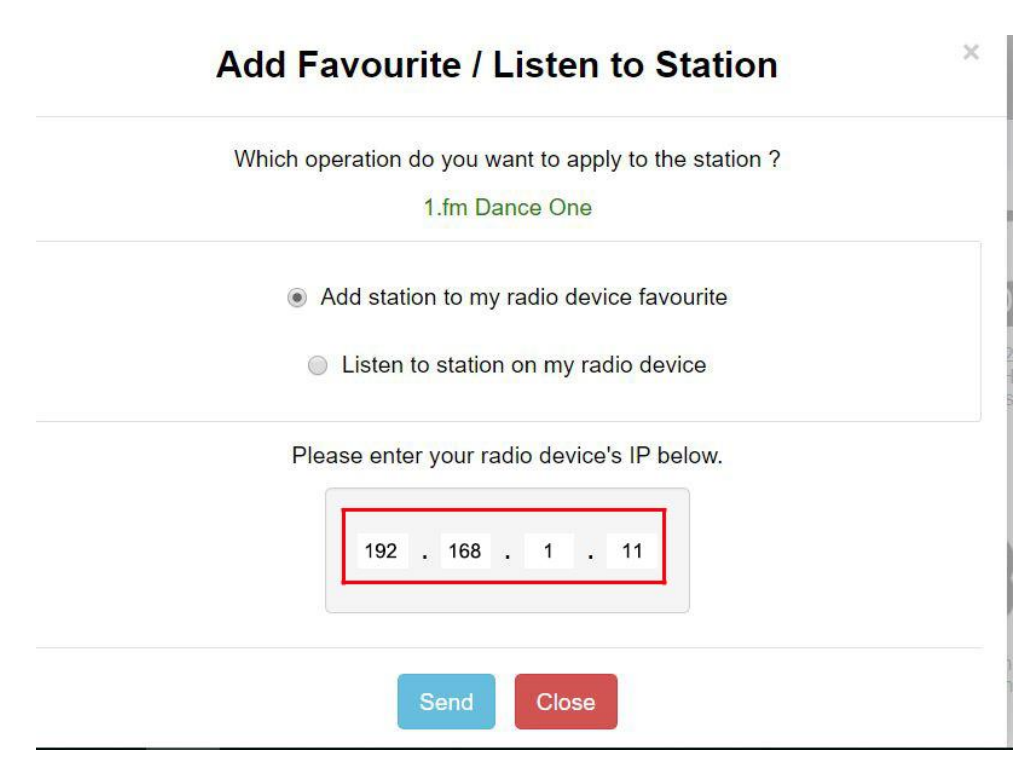

Die IP-Adresse finden Sie auf dem Radio wie folgt:

- \* Drücken Sie auf der Fernbedienung die Taste **[Info]**, wählen Sie Netzwerk und scrollen Sie zu IP, um die IP-Adresse anzuzeigen
- \* Kehren Sie am Radio zum Hauptmenü zurück. Navigieren Sie zu **Konfiguration > Informationen > Netzwerkinformationen > IP**
- Wählen Sie "Sender anhören", klicken Sie auf "Senden" und das Funkgerät schaltet die Wiedergabe des Senders um und die Seite "Mein Favorit" wird im Webbrowser angezeigt.

Sie können dann wählen, ob Sie den abspielenden Sender zu den Favoriten hinzufügen oder Ihre Liste mit anderen Bearbeitungsoptionen verwalten möchten. Alle Änderungen werden sofort mit dem Radiogerät synchronisiert.

### **11. Fernsteuerung über PC / Smartphone** - **Internet-Radio einstellen & Favoriten verwalten**

# **MY FAVOURITE**

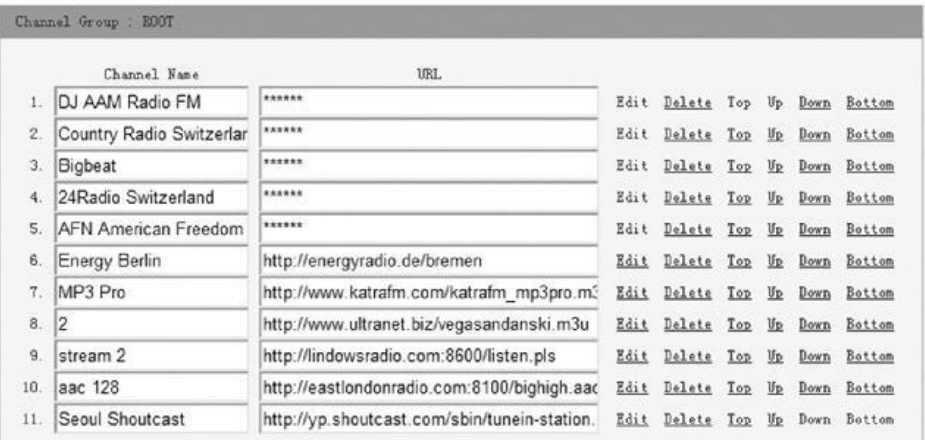

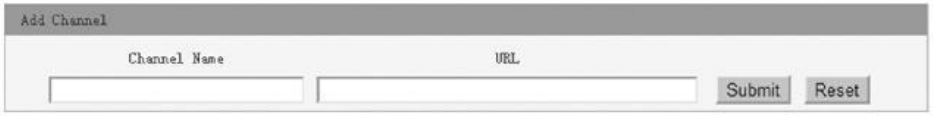

Sie können den Radiokanal auch hinzufügen, wenn Sie die URL des veröffentlichten Audiostreams mit dem folgenden Streaming-Format kennen:

- 1. Audio-Formate: MP3, AAC, AAC+
- 2. Stream-Formate: Shoutcast, Icecast (HTTP, HTTPS) und HLS
- 3. Wiedergabelisten-Formate: PLS, M3U
- 4. Taktfrequenz: 44.1 KHz und 48 KHz

## **12. Fehlerbehebung**

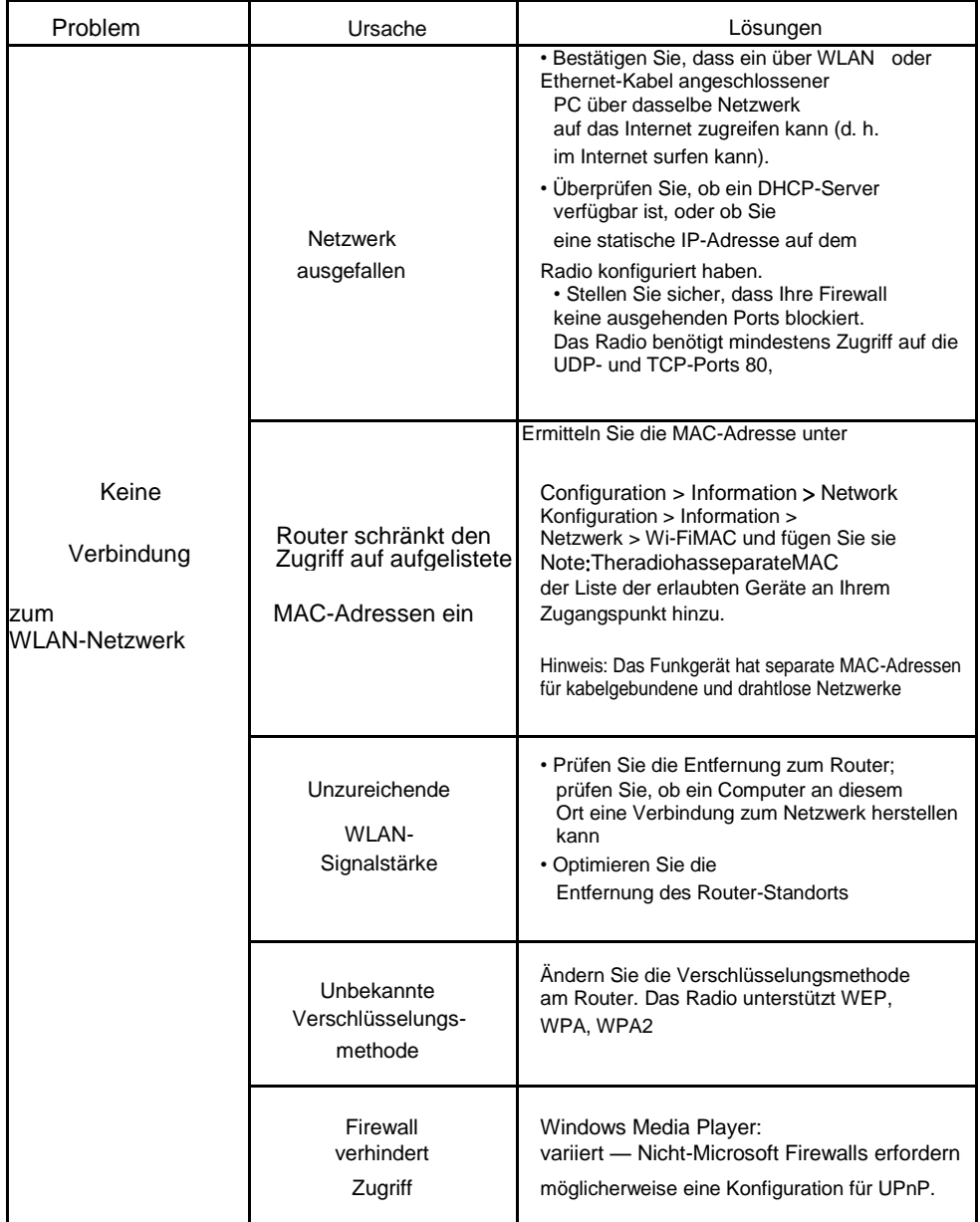

# **12. Fehlerbehebung**

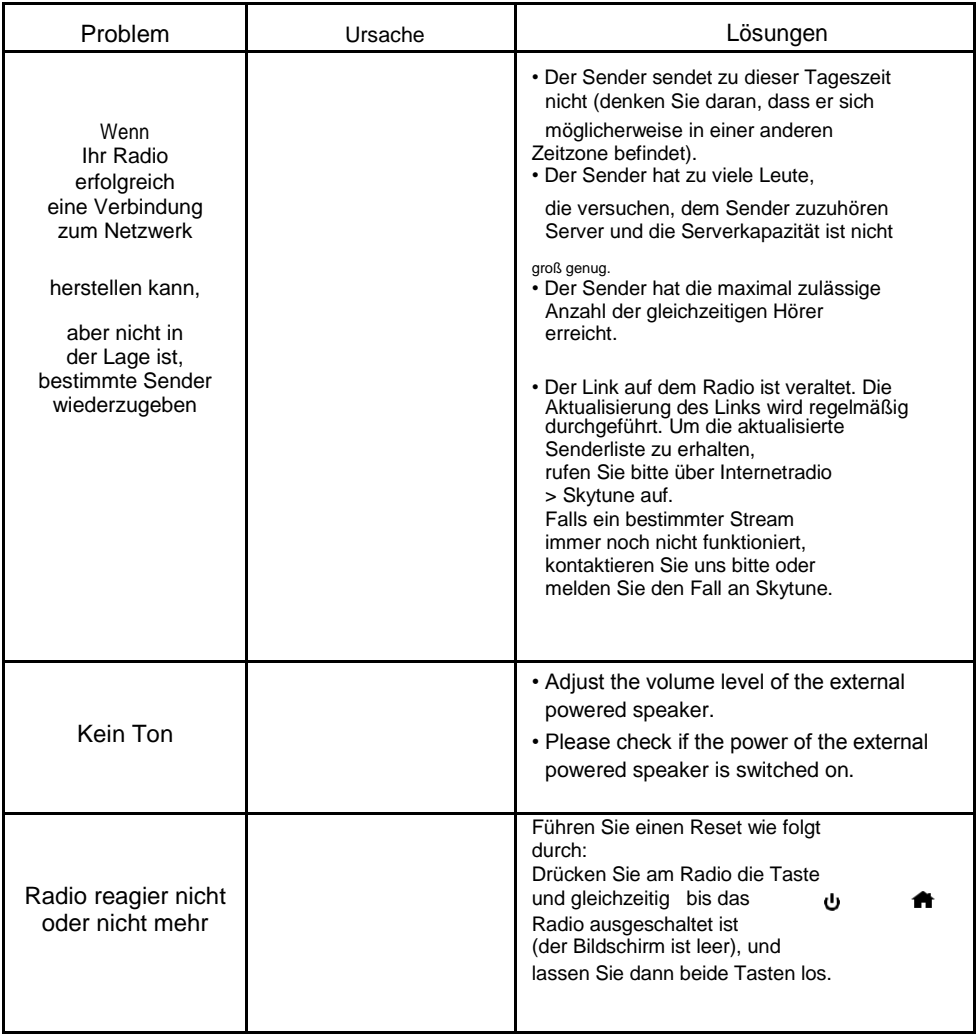

#### **1. Wenn das Internet-Radio den Radiosender immer wieder neu lädt:**

Das Internet-Radio streamt die Daten des Radiosenders über Ihre Breitbandverbindung. Wenn es eine hohe Fehlerrate auf Ihrer Breitbandverbindung gibt oder die Verbindung unterbrochen ist, führt dies dazu, dass das Internet-Radio pausiert, bis die Verbindung wiederhergestellt ist und es genügend Daten empfangen hat, um die Wiedergabe erneut zu starten. Wenn Ihr Internet-Radio immer wieder abbricht, überprüfen Sie bitte das DSL-Modem, um sicherzustellen, dass die Breitbandleitung keine hohe Fehlerrate oder Verbindungsabbrüche aufweist. Wenn Sie diese Probleme haben, müssen Sie sich an Ihren Breitbandanbieter wenden.

#### **2. Was ist Pufferung?**

Bei der Wiedergabe eines Streams lädt der Internet-Radio/Media-Player einen kleinen Teil des Streams herunter, bevor er mit der Wiedergabe beginnt. Dies wird verwendet, um Lücken im Stream zu füllen, die auftreten können, wenn das Internet oder das drahtlose Netzwerk ausgelastet ist.

Das Internetradio streamt Musikdaten vom PC, während Sie zuhören. Wenn ein Stream blockiert wird oder während der Übertragung ein Internetstau auftritt, kann es zu einem Abbruch/einer Beeinträchtigung der Wiedergabequalität kommen. Überprüfen Sie in diesem Fall die Geschwindigkeit Ihrer Internetverbindung - sie muss schneller sein als die Geschwindigkeit der Streams.

#### **3. Mein Radio funktioniert, aber einige Sender können nicht wiedergegeben werden.**

Das Problem kann auf eine oder mehrere der folgenden Ursachen zurückzuführen sein:

- a. Der Radiosender ist nicht mehr auf Sendung.
- b. Der Radiosender hat die maximal zulässige Anzahl der gleichzeitigen Hörer erreicht.
- c. Der Radiosender hat die Stream-Anordnung geändert und der Link ist nicht mehr gültig.
- d. Der Radiosender sendet nicht zu der Tageszeit (nicht alle Sender senden 24 Stunden am Tag).
- e. Die Internetverbindung zwischen Ihrem Radio und dem Radiosender-Server ist zu langsam oder instabil, um die Datenrate der Übertragung zu unterstützen.

### **Technische Daten**

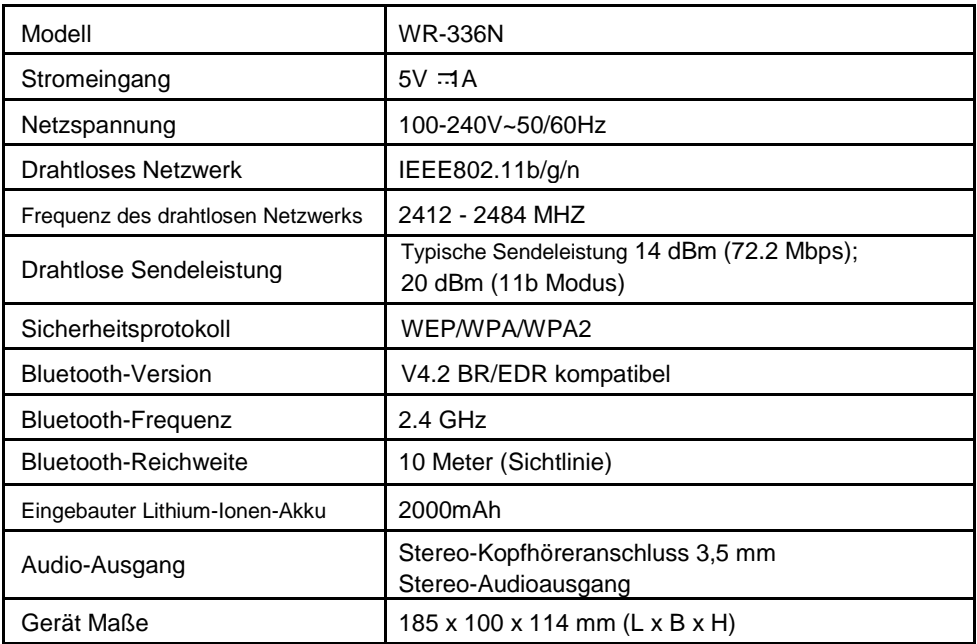

*Bemerkung: Technische Daten können ohne Ankündigung variieren*

- \* Internet-Radio
- \* USB-Kabel
- \* Fernbedienung (ohne Batterien)
- \* Benutzerhandbuch

#### **Elektroschrott und Recycling**

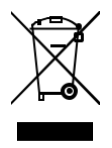

Die europäische Gesetzgebung erlaubt es nicht mehr, alte oder defekte elektrische oder elektronische Geräte im Hausmüll zu entsorgen. Geben Sie Ihr Produkt zur Entsorgung bei einer kommunalen Sammelstelle für Recycling ab. Dieses System wird von der Industrie finanziert und sorgt für eine umweltgerechte Entsorgung und die Wiederverwertung von wertvollen Rohstoffen.

Ocean Digital Technology Ltd. Flat B, 12/F., Yeung Yiu Chung (No.8) Ind. Bldg., 20 Wang Hoi Road, Kowloon Bay, Hong Kong Email: support@oceandigital.com.hk